# **Surfer** 软件在绘制**GPS** 水汽等值线中的应用①

杨贤栋,康晋闽,施蔚然

(福建省气象信息中心,福州 350001)

摘 要:为了将 GPS 水汽资料以图形化方式展示给用户,在简要介绍 GPS 水汽反演原理和综述 Surfer 软件绘制 等值线的应用场合的基础上,以福建 GPS 水汽监测系统为背景将 Surfer 软件引入 GPS 水汽资料应用中。通过设 计 GPS 水汽等值线分布图生成系统描述了 C#调用 Surfer 自动绘制 GPS 水汽等值线分布图的过程。结果表明该 系统生成的等值线分布图能够实时有效的反映福建上空水汽含量的分布及变化情况,可以为相关气象预报提供 参考依据。

关键词: Surfer; 等值线分布图; GPS 气象; 水汽反演

#### **Application of Surfer to Drawing Contour of GPS Water Vapor**

YANG Xian-Dong, KANG Jin-Min, SHI Wei-Ran

(Fujian Meteorological Information Center, Fuzhou 350001, China)

**Abstract**: In order to graphically display GPS water vapor data to the user, after introducing inversion of GPS water vapor principle in the brief and reviewing Surfer applications in drawing contours, this paper imported surfer to the application of GPS water vapor data in the background of Fujian GPS water vapor monitoring system. Through designing GPS water vapor contour production system displayed the process of drawing GPS water vapor contour automatically by C# called Surfer. The results indicate that the contour produced by the system can effectively reflect the distribution of water vapor content and changes over Fujian and provide a reference to the related weather forecasting. **Key words**: surfer; contour map; GPS Meteorology; retrieval of water vapor

目前,随着人们生活水平的提高以及对天气变化 的重视,人们对气象服务水平的要求越来越高,气象 部门提供给公众的气象产品中不少以图形的方式展示 给用户,其中气象实时要素的等值线分布图便是重要 的产品之一。例如,大家常见的雨量分布图、温度分 布图等。Surfer 是美国 Golden 公司研究开发的制作等 高线和三维地形立体图的软件。利用此软件可以绘制 高分辨率的等值线图,以屏幕显示、打印机、绘图仪 3 种方式输出图像,使用灵活,精确度高。Surfer 因其 在这方面的强大功能而成为世界性的等高线图绘制应 用软件。借助这个专用的软件,就可以方便的绘制出 某个地域内的气象要素等值线分布图。同时,气象要 素等值线分布图能够有效的展示某一个地域范围的气

象要素的分布情况,可以为气象部门的相关预报提供 重要参考依据。

GPS 气象学是 20 世纪 80 年代发展起来的利用 GPS 遥测大气的科学技术。它通过测量穿过大气层的 GPS 信号的延迟来计算出大气中的可降水量。1992 年, Bevis 和 Businger<sup>[1]</sup>提出了采用 GPS 探测大气水汽含量 的原理,利用地基 GPS 接收机进行气象探测,可以获 得站点上空准确、连续的大气可降水量,精度可达 1 -2 毫米,时间分辨率达到半小时甚至几分钟。20 世 纪 90 年代中期以来,我国也逐步开展了地基 GPS 观 测在气象学中的应用研究和业务试验工作[2]。由于 GPS 技术探测大气水汽具有成本低、精度高、可全天 候观测等优点,GPS 技术已开始作为一种新的遥感探

① 收稿时间:2011-05-24;收到修改稿时间:2011-06-20

测手段应用于大气水汽的研究和业务应用试验,将在 未来天气预报技术的发展中扮演重要角色。

大气中的水汽对天气与气候变化有着极其重要的 影响,了解大气水汽分布和变化是天气气候监测和预 报的重要环节。福建 GPS 气象监测网对提高全省中尺 度灾害性天气监测预警和服务水平具有重要意义。它 有利于提高天气预报准确率,为各级部门提供更加准 确、及时、科学、高效的气象服务。因此充分利用福 建已建立的地基 GPS 站,实现福建区域水汽的实时三 维监测,获取大气整层水汽含量信息,对今后福建天 气预报和服务具有重要的应用价值和典型示范意义。 本文利用 GPS 气象监测网为背景,将 GPS 水汽资料利 用等值线分布图进行图形化展示,对了解福建地域上 空实时水汽分布具有重要参考作用。

### 1 Surfer绘制等值线常见应用场合

国内外对 Surfer 软件的研究涉及环境、地理、气 象等多个领域,取得了一定的成果。陆志波等通过 Surfer 软件在环境评价与规划中的应用实例,探讨了 Surfer 在环境学科研究中应用的潜力和优势<sup>[3]</sup>。谢松元 等利用 Surfer 的强大绘图功能, 实现了地质灾害气象 预报预警系统的可视化[4]。黄俊维等以成都理工大学 昼夜声环境调查为例,探讨了应用 Surfer 生成区域噪 声污染图的方法及其优点[5]。过春燕等以国际民航组 织(ICAO)推荐的记权等效连续感觉噪声级为评价参 数,通过调用 Surfer 中的各种数学模型并以浙江省某 机场为实例绘制噪声等值线图,得出了预测值与实测 值的误差为  $1.6$ ~ $2.6$ dB 的结果 $^{[6]}$ 。连志鸾利用 Surfer 软 件的强大绘图功能实现加密自动雨量资料等值线分布 图的自动绘制,并将自动雨量图与火箭作业点图层叠 加,为选择合适时机和地点实施人工增雨作业提供参 考<sup>[7]</sup>。李文杰等利用 Surfer 软件绘制航空物探平面剖 面图[8]。杨路华等利用 Surfer 软件进行喷(微)灌水量分 布图绘制、喷洒强度和均匀度计算[9]。陈忠云等利用 Surfer 进行地质等值线自动绘图<sup>[10]</sup>。王红亮等叙述了 一种新的测记法,通过全站仪的坐标计算及属性记录 功能,借助 Surfer 软件的数据接口和地形绘图能力, 实现地形图的输出[11]。唐建光等利用 Surfer 的网格化 和绘图能力,将 Surfer 软件应用于地球物理三维数据 场可视化领域,简化了数据处理流程、提高了处理效 率[12]。王冠琳等使用 Surfer 自带的 Scripter 实现了海

洋要素等值线图的批量绘制,为海洋科学研究中批量 绘制等值线图提供了一种简捷、高效的途径[13]。李伟 权等利用 Surfer 等值线绘制功能绘制了风向频率随时 间的变化图[14]。刘艳琼等介绍了利用 Surfer 进行病虫 可视化预报初探的技术[15]。董明军等利用 VB 6.0 进行 Surfer 二次开发,实现异重流流速、含沙量、中数粒 径 等 要 素 等 值 线 的 绘 制 [16] 。 徐 捍 卫 等 介 绍 了 在 AutoCAD 中集成 Surfer 来解决诸如等高线的绘制、土 方量的计算等问题的方法[17]。余军浩等利用 VB 调用 Surfer 实现了基于全球地形地图的波高和浪向动画显 示[18]。马胜利等利用已收集地质资料和前方钻孔资料, 通过 Surfer 软件绘制煤层等厚线图进行相关预测[19]。 欧阳宇望等针对化探图件成图的特点,在利用 Surfer 软件绘制单元素异常图的基础上,利用 MapGIS 软件 生成水系沉积物测量综合成果异常图,大大提高了数 据处理和成图的速度[20]。王成锡等探讨了 MapInfo 与 Surfer 便捷的数据管理与绘制等值线功能在区域重力 数据库管理系统中的应用,表明该技术是一种实现普 通区域物探数据管理和处理软件系统的简便方法[21]。 王鹏等采用 Matlab 调用 Surfer 软件实现了电法等值线 图的自动、批量绘制[22]。刘勇等介绍了 Surfer 8.0 在探 雷声呐深海分层搜索作业中的应用,利用 Surfer 可以 迅速地将纸质海图上离散的等深线通过插值转换为连 续的数据曲面,对于合理制定作业计划并提高搜索效 率具有重要的应用价值[23]。周露等以柴达木盆地尕斯 库勒油田上盘为例,结合地质认识进行参数调整, 选 取合理的数学方法, 通过VB调用Surfer批量自动化建 立了各种用于油藏描述的地质模型, 提高了长井段油 藏的建模效率[24]。盛岩等利用一个盐碱地改良项目制 图实例说明借助 Surfer 绘图软件借助其等值线绘制系 统制作盐碱地改良图件的方法[25]。徐卓等针对海洋倾 倒区地形测量频次高、数据多的特点,利用 Surfer 软 件对连云港倾倒区多次地形测量数据进行处理、计算、 分析,探讨 Surfer 软件在海洋倾倒区监测与管理中的 应用[26]。杨庆坤等将 Surfer 软件应用到煤层储量计算 和可视化中,提出一种精度高、速度快并且较为直观 的计算煤层储量的方法[27]。陈林介绍了应用 Surfer 实 现地磁数据可视化的方法和步骤,探讨了该方法在实 际工作中的应用[28]。李学明等结合重庆市旱涝灾害预 警决策服务系统的应用背景, 详细阐述了 Surfer 在系 统中的具体应用,使干旱的严重程度在地图上得到了

充分体现, 为抗灾减灾工作把握重点提供很好的指导 意义和决策帮助<sup>[29]</sup>。邓依萍等首次将 Surfer 软件应用 到地下水位资料整编工作中进行希尼尔水库地下水位 等值线的绘制过程[30]。曾志华等通过对 Surfer 的编程, 实现了静力触探试验曲线图的自动绘制, 大大提高了 工勘图件的绘制效率[31]。张成才等采用组件 GIS 和 Surfer,建立了基于高斯扩散的大气污染扩散预测系统, 将生成的大气污染物扩散等值线图与影响区的电子地 图进行叠加,直观地显示了每个区域受此工业点源污 染的程度,为城市空气环境问题的管理和决策提供了 科学的依据[32]。朱瑜馨等借助 MapInfo 提供的控件分 析功能和 Surfer 格网文件的数据内插方法,利用 2006 年甘肃省人口与计划生育网站提供的人口及几何数 据,建立了甘肃省地市级人口密度二阶空间趋势面模 型,并制作了趋势等值线图与剩余值散点图[33]。李少 峰等借助 Mapgis 提供的空间分析功能和 Surfer 格网 文件的数据内插方法,根据空间采样点数据进行空间 插值,利用陕西省农用地分等单元的空间位置及自然 质量等指数,建立多次空间趋势面模型,制作趋势面 等值线图和残差图<sup>[34]</sup>。陈竹安等将 Surfer 应用于土石 方量计算中,实验表明应用 Surfer 进行土地整理中土 石方量计算的精度可靠性[35]。潘屹峰以安徽芜湖核电 工程自建料场为例, 通过 Surfer 软件将离散数据插值 栅格化形成三维地形图, 并利用张贴图、覆盖地图等 功能将离散勘探点数据和三维地形模型整合,从而实 现精美、直观的三维勘探点布置图, 为勘探点布置图 制作提供了一种新的尝试[36]。王凤花等利用 Surfer8.0 软件处理农田信息数据, 分别绘制在不同采样方案下 土壤速效磷的等值线分布图,直观、清晰地反映了碱 解氮、速效磷、速效钾与小麦产量的空间变异性分布 情况以及它们之间存在的正相关关系[37]。徐勋光等运 用 2002- 2006 年住宅用地定级及基准地价评估资料, 综合运用 Surfer 软件与 GIS 空间分析方法,结果表明 该能够形象直观地描述城镇地价分布规律[38]。

2 Surfer绘制GPS水汽等值线分布图实例

上述各领域的应用充分展示了 Surfer 软件在绘制 等值线分布图方面的强大能力。在上面众多的应用中 尚未见到 Surfer 软件在 GPS 水汽反演资料中的应用, 本文将 Surfer 软件的绘图原理引进到 GPS 水汽反演资 料的应用中,并结合 C#.net 语言实现可实时、可批量、

自动绘制 GPS 水汽等值线分布图的软件系统。

#### 2.1 原理

Surfer 软件提供了脚本编辑器 Scripter, 利用它可 以方便地编程控制或在其它应用程序中调用 Surfer 的 绘图功能。Surfer 的自动化接口将一系列的绘图指令 封装在 Scripter 脚本代码中。Scripter 与 Surfer 在同一 程序组下,提供了一系列编写、修改、调试脚本的功 能,包括对象浏览器、用户对话窗口编辑器、断点、 立即窗口等。Surfer 提供了 ActiveX 自动化对象,它允 许 Scripter 或其它支持自动化的应用程序(如:VB、C#、 delphi 等)调用 Surfer 的每个绘图功能。

#### 2.2 实现步骤

2.2.1 数据及基本文件准备

(1) 基本数据

资料数据的格式一般为文本格式。对于离散点资 料,它包含的数据项有资料点的位置坐标(如经纬度) 及要素项(如降水量)。其中要素项可以很多,但资料点 的位置坐标是唯一的。具体的数据格式如下:

"X", "Y", "Z", ...

X1, Y1, Z1,… ...

Xn, Yn, Zn,…

其中第 1 列为经度, 第 2 列为维度, 第 3 列为要 素值。按照该格式将 GPS 水汽反演后得到的资料转成 该格式的.txt 文件。具体的数据例子如下:

119.54674651 26.20488512 12.9120164945856

117.41007556 27.69355694 6.18663121832959

(2) 标注文件

œ

为了在地图上叠加区域信息,需准备.dat 格式的标注 文件。具体的数据格式如下:

"X", "Y", "Z", ... X1, Y1, Z1, ...

Xn, Yn, Zn,…

其中第 1 列为经度, 第 2 列为维度, 第 3 列为在 地图上要显示的名称。按照该格式,本文的实际数据 为:

118.11,27.34,"南平" ... 119.52,26.65,"宁德"

(3) 边界底图

对于边界地理信息资料,包括边界点个数、经纬 度等。具体数据格式如下:

"Len", "Flag"

X1 , Y1

```
...
```
Xn , Yn

其中 Len 为边界点坐标个数: 第 1 列为经度, 第 2 列为维度, 当 X1=Xn, Y1=Yn 时为闭合曲线; Flag 为 0 或 1, Flag=0(1)时闭合曲线外(内)的数据线被屏蔽 掉。按照该格式,本文准备了两个边界底图,一个为 福建省地图外边界,一个为福建省地图内边界。下面 以福建省外边界为例说明数据格式如下:<br>4163,0<br>118.42,28.29<br>:

4163,0

. ..

118.42,28.29

118.32,28.23

118.37,28.28

(4) 色标文件

色标文件根据不同等值线等级区分需要设置,通 过 Surfer 软件手工设置好后保存为.lvl 文件供程序自 动化调用。

2.2.2 C#调用 Surfer 接口实现图形自动绘制

下面给出 C#调用 Surfer 接口实现图形自动绘制的 详细步骤及简要代码实现。

(1) 创建 Surfer 应用对象

在编写嵌入 Surfer 对象的程序代码是,首先要创建 Surfer 的应用对象,它是这种编程方法的关键。具体 代码为:

Surfer.ApplicationClass AppSurfer=new Surfer. ApplicationClass();//实例化对象

(2) 数据网格化

将.txt 文件按照指定的插值算法、经纬度范围、插 值密度等进行数据网格化,具体代码为:

AppSurfer.GridData(InCSVFile,1,2,3,Type.Missing, Surfer.SrfDupMethod.srfDupNone,0.03,0.03,Type.Missin g,Type.Missing,114.5,121.5,23,28.5,Surfer.SrfGridAlgori thm.srfKriging,false,Type.Missing,Type.Missing,Type.M issing,Type.Missing,Type.Missing,Type.Missing,Type.Mi ssing,Type.Missing,Type.Missing,Type.Missing,Type.Mi ssing,Type.Missing,Type.Missing,Type.Missing,Type.Mi

138 实用案例 Application Case

ssing,Type.Missing,Type.Missing,Type.Missing,Type.Mi ssing,Type.Missing,Type.Missing,Type.Missing,Type.Mi ssing,Type.Missing,Type.Missing,Type.Missing,Type.Mi ssing,Type.Missing,Type.Missing,Type.Missing,Type.Mi ssing,Type.Missing,Type.Missing,GridFile,Surfer.SrfGrid Format.srfGridFmtAscii,Type.Missing,Type.Missing,Type.Missing,Type.Missing,Type.Missing,Type.Missin g);其中 InCSVFile 为输入文件路径,GridFile 为格点化

后生成的.grd 文件。

(3) 数据空白化

利用福建省外边界图将边界外的数据裁掉,具体 代码为:bool bit=AppSurfer.GridBlank(GridFile,outpath +"bou2\_4p.bln",GridFile,SrfGridFormat.srfGridFmtAscii );

(4) 等值线图绘制

//将格点文件生成等值线图, 命名为 Map Frame1;Surfer.IMapFrame MapFrame1=Doc.Shapes.AddContourMap(GridFile);

(5) 等值线图属性设置

//将等值线图形属性指定给变量 classedCounterMap;

Surfer.IContourMapClassedCounterMap=(Surfer.IC ontourMap)MapFrame1.Overlays.Item(1);

//等值线图的色彩填充文件为 01.lvl,Surfer 都带有 这个文件, SmoothContours 为平滑等值线边界, 选择 填充等值线,显示色标;

ClassedCounterMap.Levels.LoadFile(outpath+"test3  $\cdot$ .lvl");

ClassedCounterMap.SmoothContours.Equals(4);

ClassedCounterMap.FillContours = true;

ClassedCounterMap.ShowColorScale = true;

(6) 叠加地图、标注文件、输出

//添加 bln 地图并将此图层命名为 mapframe2;

Surfer.IMapFramemapframe2=Doc.Shapes.Add BaseMap(outpath + "bou2\_4p.bln","");

Doc.Shapes.AddBaseMap(outpath+"fujian\_in.bln","");

//将图层全部选定,然后覆盖地图;

Doc.Shapes.SelectAll();

Surfer.ISelection sel = Doc.Selection;

sel.OverlayMaps();

//定义新的图层 IMapFrame,新图层的大小仍然是

经度 114.5-121.5 度,维度 23-28.5 度;

#### if (bit){

Surfer.IMapFrameIMapFrame=((Surfer.IMapFrame) Doc.Shapes.Item("Map"));((Surfer.IContourMap)IMapFr ame.Overlays.Item("Contours")).SetZOrder(SrfZOrder.sr fZOToBack);}((Surfer.IMapFrame)Doc.Shapes.Item("Ma p")).SetLimits(114.5,121.5,23,28.5);

//输出文件路径名是 outGraphic,即图片名称,可 以选择几种后缀(如 png、jpg 等), 定义图片的大小、 颜色、质量等,最后退出 AppSurfer.

Doc.Export(outGraphic,false,"Defaults=1,Width=38 0,KeepAspect=1,ColorDepth=24,Automatic=0,Quality=1 00");

AppSurfer.Documents.CloseAll(SrfSaveTypes.srfSa veChangesNo);

AppSurfer.Quit();

#### 2.3 系统设计及结果展示

#### 2.3.1 系统框架设计

本文根据业务运行需要利用 C#.net 技术进行系统 设计。系统设计以松耦合分层体系的思想为依据将整 个系统分为表示层、数据访问层和业务逻辑层。表示 层主要实现用户与系统的交互,包括系统的基本配置、 用户请求提交、请求结果返回。数据访问层封装各类 数据的模型,包括配置信息数据等,它实现对数据(数 据库或者文本文件等存放数据的形式)的操作,为业务 逻辑层或表示层提供数据服务。控制器层实现整个应 用的业务逻辑,响应用户请求、处理用户请求并把请 求结果传送给表示层。下面给出整个系统的框架图:

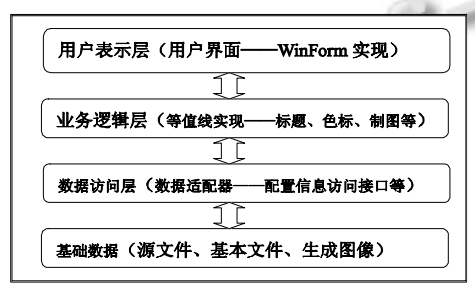

图 1 系统框架

#### 2.3.2 实验及结果分析

① 系统介绍和实验过程

本文以福建省 GPS 气象监测网收集的数据为基 础,利用 C#.net 技术实现了 GPS 水汽等值线分布图实 时生成系统。气象监测网收集的数据经转换为生成等 值线需要的.txt 格式的文件后,系统实时监测源文件目 录,有新文件生成后系统实时响应并生成对应时次的 等值线分布图。系统利用 2011 年 4 月 1—5 号收集的 数据 5\*24=120 个.txt 文件进行测试。测试机子配置为: 酷睿双核 6420,主频 2.13GHz,内存 4GB。实验过程 如下:(1)准备好程序运行所需的基本文件——标注文 件、福建省地图、色标文件等。(2)运行程序,点击系 统配置,出现图 2 配置界面,根据运行需要进行相关 配置,配置完毕,点击保存完成配置。

(3) 点击"开始生成"按钮,程序进入监控状态,当 监控目录里面有新文件出现时,系统立即进行等值线 分布图生成。接着,将上文所述的 120 个.txt 文件放入 程序监控目录,出现图 3 所示等值线生成监控窗口。

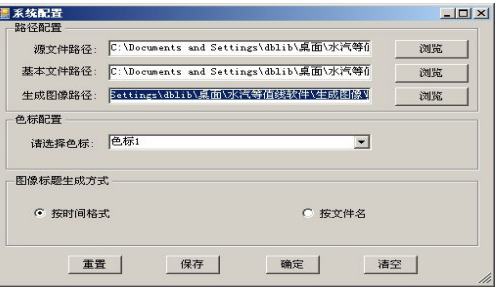

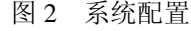

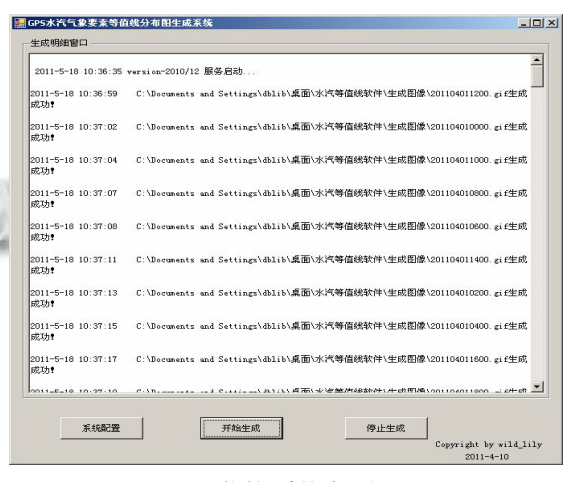

图 3 监控系统主页面

#### ② 结果分析

Ŗ

上述实验得到如下结果。(1)时间:120 个.txt 文件 实时生成等值线分布图共需 302 秒,平均生成每张等 值线分布图需 2.52 秒。系统业务运行时,每小时生成 一个新的.txt 文件放至程序监控目录下,因此,该系统 在生成图像的时效性上完全能够满足业务实际运行的

需要。(2)分布图:下面给出系统实验过程生成的 4 张 GPS 水汽资料等值线分布图,4 张分布图分别对应 4 月 1 日 14 时、15 时、16 时、17 时 GPS 水汽资料等值 线分布图。

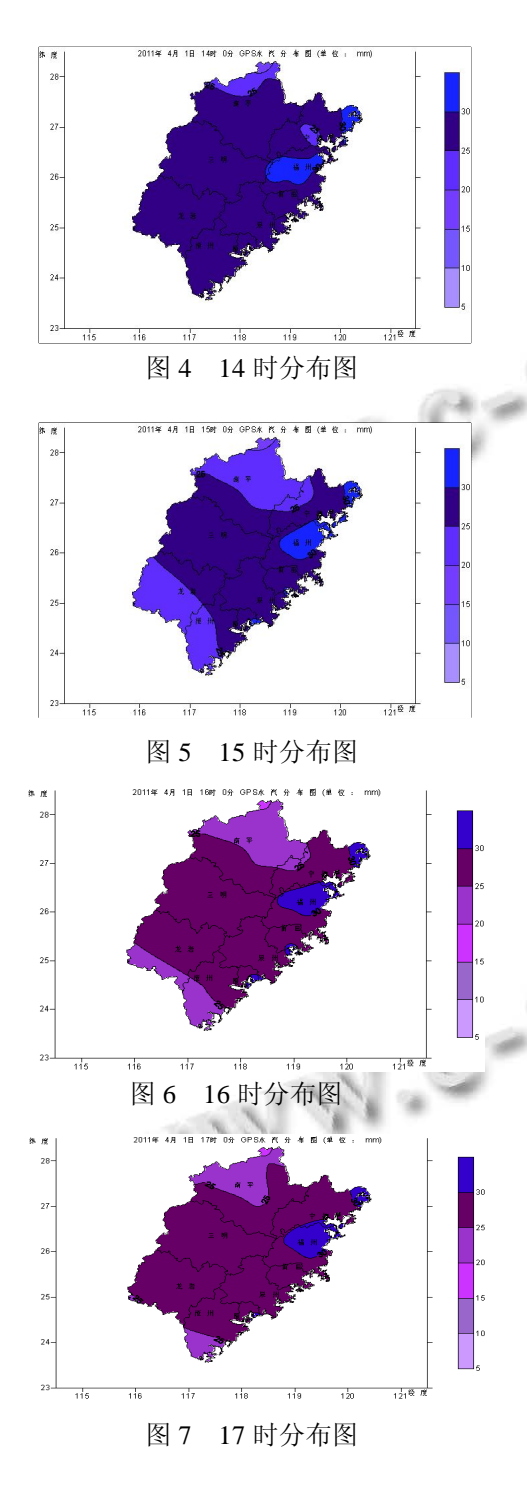

从上述 4 张图中可以得到 4 月 1 日 14 时到 17 时 福建上空大气中逐小时水汽含量的分布情况及 4 小时

140 实用案例 Application Case

中水汽含量的变化情况。以图 5 为例可知, 福州中部 水汽含量最高,三明、莆田、泉州、龙岩东北部、漳 州东北部、宁德大部分地区水汽含量次之。从上面 4 张图可知,14 时到 17 时福建上空水汽含量变化为: 福州中部、三明、莆田、泉州、宁德东部水汽含量基 本稳定,龙岩西南部、漳州西南部水汽含量先降低后 升高。南平北部水汽含量降低,范围逐渐扩大到南平 中部,最后南平东部水汽含量有所回升。因此,系统 生成的图片能够较准确的模拟并反映福建上空水汽含 量的分布情况和逐小时变化情况。它能够为中尺度天 气预报、冰雹和其他洪涝灾害的预报提供重要参考依 据。

#### 3 结论

本文以福建 GPS 水汽监测系统收集的数据为基 础,将 Surfer 软件引入到 GPS 水汽资料的应用中,利 用 C#.net 技术实现 C#调用 Surfer 自动绘制 GPS 水汽 等值线分布图的软件系统。系统在 4 月份的 120 个时 次的数据上进行实验测试,结果表明该方法能够实时 有效的生成等值线分布图,并且生成的分布图能够较 准确反映福建上空水汽含量的分布情况和逐小时变化 情况,以期能够为福建气象部门的中尺度天气预报提 供参考。

## 参考文献

- 1 Bevis M, Businger S, Herring T, et al. GPS meteorology: Remote sensing of atmospheric water vapor using the global positioning system. J Geophys Res,1992,97:15787-15801.
- 2 李国平,黄丁发.GPS 遥感区域大气水汽总量研究回顾与展 望.气象科技,2004,32(4):201-205.
- 3 陆志波,陆雍森.Surfer 8.0 在环境评价和规划中的应用.同 济大学学报,2005,33(2):191-195.
- 4 谢松元,凌良新.基于 VB 和 Surfer 的地质灾害气象预报预 警系统.安徽农业科学,2010,38(32):18483-18485.
- 5 黄俊伟,彭磊,刘严松,苏庆平.基于Surfer生成区域噪声污染 图的方法.噪声与振动控制,2007,4(2):103-105.
- 6 过春燕,张邦俊.基于 Surfer 的机场噪声等值线计算机绘制 方法.中国环境科学,2003,23(6):631-634.
- 7 连志鸾.Surfer 二次开发实现加密雨量图自动显示与输出. 气象科技,2006,36(2):220-224.
- 8 李文杰,李军峰,孟庆敏,等.运用Surfer软件绘制航空物探平

面剖面图.物探化探计算技术,2007,29(4):363-366.

- 9 杨路华,刘玉春,柴春玲,等.应用 Surfer 软件进行喷 微 灌均 匀度分析.节水灌溉,2004,(5):14-16.
- 10 陈忠云,陈华,张亚斌,等.应用 Surfer Automation 绘制地质 等值线图.物探化探计算技术,2009,31(4):409-412.
- 11 王红亮,张远智.一种应用Surfer软件快速进行地形图绘制 的方法.城市勘探,2007,(2):102-104.
- 12 唐建光,赵连锋,等.数据可视化中的 Delphi 与 Surfer 接口 技术.计算机应用,2002,22(7):127-128.
- 13 王冠琳,胡筱敏,熊学军,等.使用 Surfer Automation 实现海 洋要素等值线图的批量绘制.海洋技术,2007,26(2):70-74.
- 14 李伟权,陈映华,郭琳晶,等.如何综合使用 SPSS 和 Surfer 绘制风向频率随时间变化图.电脑知识与技术,2009,5(4): 954-955.
- 15 刘艳琼,赵登宽.利用 Surfer 进行病虫可视化预报初探.农 业科技,2006,(3):12-13.
- 16 董明军,吴辛华,赵书华,等.利用 Surfer 二次开发实现异重 流等值线绘制.河南水利与南水北调,2008,(12):45.
- 17 许捍卫,程亮.利用 AutoCAD 与 Surfer 软件相结合绘制等 高线.北京测绘,2002,(2):22-25.
- 18 余军浩,汪鹏,燕松.基于VB和Surfer的海浪数值预报结果 动画显示.海洋预报,2008,25(3):66-71.
- 19 马胜利,贾东方,肖新成,等.AutoCAD 及 Surfer 软件在煤层 等厚线图绘制中的应用.中州煤炭,2009,(9):91-92.
- 20 欧阳宇望,段晓君.MapGIS 与 Surfer 软件在绘制化探图件 中的应用.中国西部科技,2009,8(33):14-15.
- 21 王成锡,张明华.MapInfo 和 Surfer 联合二次开发在区域重 力信息系统中的应用.物探与化探,2008,32(4):445-447.
- 22 王鹏,梁爽,李文刚.Matlab 调用 Surfer 自动化实现电法等 值线图的批量绘制.物探化探计算技术,2010,32(1):94-98.
- 23 刘勇,马爱民,周洪光.Surfer8.0 在探雷声呐深海分层搜索 作业中的应用.水雷战与舰船防护,2008,16(3):35-38.
- 24 周露,尹太举,张琪.Surfer Automation 技术在长井段油藏 描述中的应用.物探化探计算技术,2010,32(1):104-107.
- 25 盛岩,洪传勋,尹晓静.Surfer 绘图软件在盐碱地改良制图 中的应用.新疆水利,2005,(6):43-45.
- 26 徐卓,王静,刘晴,等.Surfer 软件在海洋倾倒区地形监测与 管理中的应用——以连云港倾倒区为例.海洋开发与管 理,2008,25(9):50-54.
- 27 杨庆坤,郭福生,王继尧,等.Surfer 软件在煤层储量计算和 可视化中的应用.煤炭技术,2010,29(1):181-183.
- 28 陈林.Surfer 在磁法找矿中的应用探讨.甘肃冶金,2009,  $31(4):67-68.$
- 29 李学明,郭尚坤,王剑柯,等.Surfer 在干旱预警决策服务系 统中的应用.中国农业气象,2009,30(3):426-430.
- 30 邓依萍,刘涛.Surfer 在希尼尔水库地下水位资料整编中的 应用.地下水,2009,31(141):24-25.
- 31 曾志华,朱学林.Surfer 自动化在静力触探试验曲线图绘制 中的应用.探矿工程,2003,(6):17-18.
- 32 张成才,陈继祖,李红伟.基于 GIS 和 Surfer 的工业点源大 气污染扩散模拟.安全与环境工程,2009,16(5):48-52.
- 33 朱瑜馨,张锦宗.基于GIS与Surfer的甘肃省人口趋势面分 析.计算机系统应用,2008,17(12):65-68.
- 34 李少峰,张转,杨红利,等.基于 GIS 与 Surfer 的陕西省农用 地分等趋势面分析.测绘技术装备,2010,(1):39-43.
- 35 陈竹安,罗亦泳,张立亭.基于 Surfer 的土地整理土石方量 计算及精度分析.工程勘察,2010,(5):53-56.
- 36 潘屹峰.基于Surfer软件的三维勘探点布置图实现.广东水 利水电,2009,(11):8-11.
- 37 王凤花,张淑娟,高丽红.基于 Surfer 软件的田间信息制图 与分析.山东农业大学学报,2006,(1):88-90.
	- 38 徐勋光,周晓艳,关兴良.基于 Surfer 软件与 GIS 空间分析 方法的中小城镇住宅地价空间分布规律的研究—以福建 省德化县为例.华中农业大学学报,2008,(5):34-39.